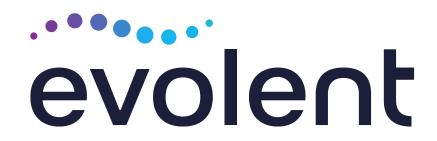

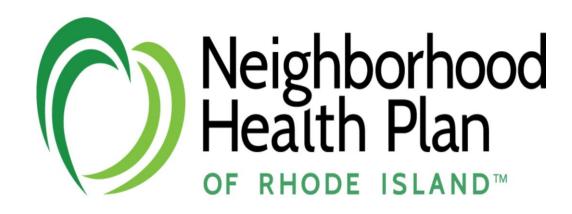

# Neighborhood Health Plan of Rhode Island Medical Specialty Solutions

Provider Training Presented by: Leta Genasci

May 2024

# Evolent Program Agenda

- Introduction to Evolent
- Our Program
  - Authorization Process
  - Other Program Components
  - Provider Tools and Contact Information
- RadMD Demo
- Questions and Answers

## **Evolent Specialty Solutions**

National Footprint / Experience

#### **National Footprint**

- Since 1995 delivering Medical Specialty Solutions; one of the *go-to* care partners in industry.
- 88 health plans/markets partnering with Evolent for management of Medical Specialty Solutions.
- 32.79M national lives participating in an Evolent Medical Specialty Solutions Program nationally.
- Diverse populations Medicaid, Exchanges, Medicare, Commercial, FEP, Provider Entities.

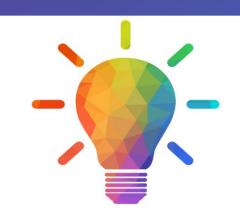

#### Commercial/Medicaid/Medicare Expertise/Insights

- 42 Commercial and 56 Medicaid plans/markets with Evolent Medical Specialty Solutions in place.
- 10.66M Commercial and 20.51M
  Medicaid lives nationally in addition
  to 1.63M Medicare Advantage

# Intensive Clinical Specialization & Breadth

- Specialized Physician Teams
  - 160+ actively practicing, licensed, board-certified physicians
  - 28 specialties and sub-specialties

# Evolent's Prior Authorization Program

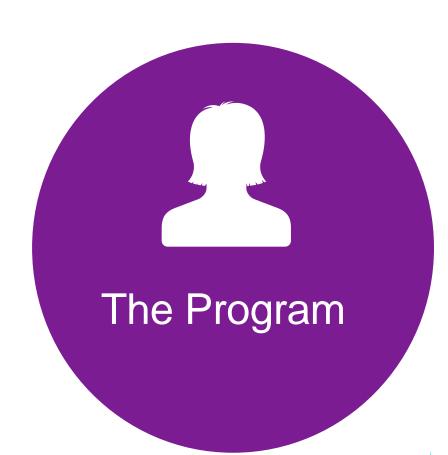

Neighborhood
 Health Plan of
 Rhode Island will
 begin a prior
 authorization
 program through
 Evolent for the
 management of
 outpatient
 imaging services.

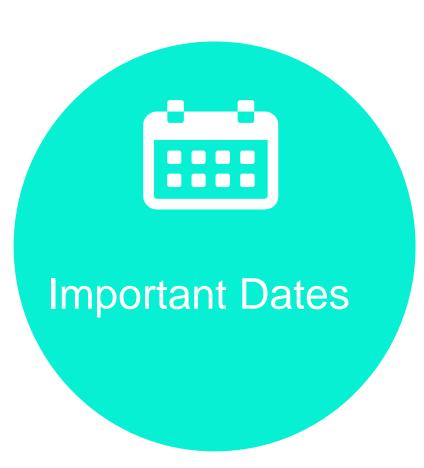

- Program start date:
   June 1, 2024.
- Begin obtaining authorizations from Evolent on June 1, 2024, via RadMD or Call Center for services rendered on or after June 1, 2024 (June 15, 2024, for Stress Echocardiography and Echocardiography)

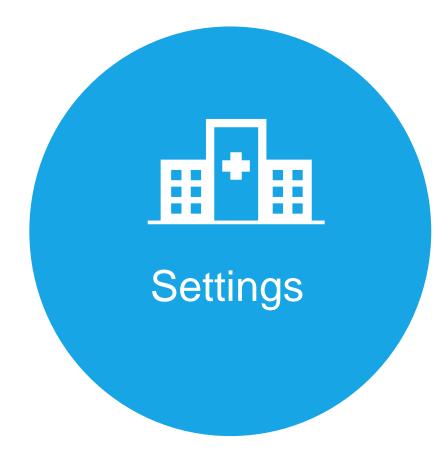

#### Settings:

- Office
- Outpatient Hospital
- Outpatient Facility

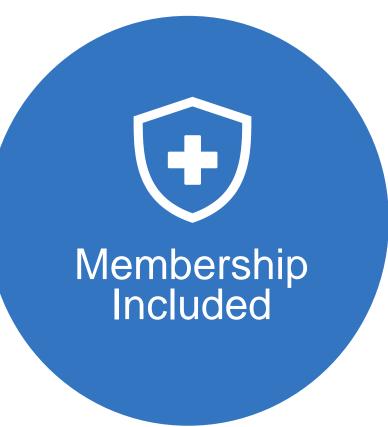

- Medicaid
- Commercial Programs
- Medicare

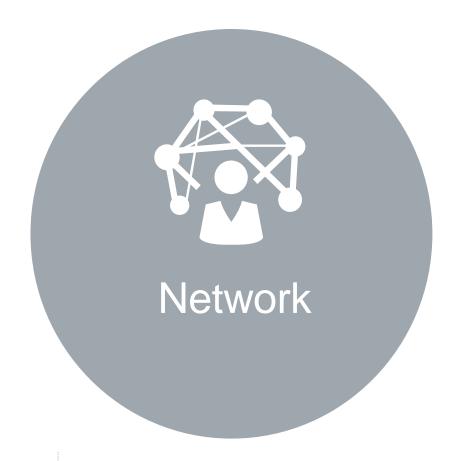

Evolent's Medical **Specialty Solutions** for non-emergent outpatient Medical **Specialty Solutions** services for Neighborhood Health Plan of Rhode Island membership will be managed through Neighborhood Health Plan of Rhode Island contractual relationships.

# Evolent's Prior Authorization Program

**Effective** June 1, 2024: Any services rendered on and after June 1, 2024, will require authorization. Only non-emergent procedures performed in an outpatient setting require authorization with Evolent.

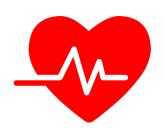

# **Procedures Requiring**Authorization\*

- CT/CTA
- CCTA
- MRI/MRA
- PET Scan
- Myocardial Perfusion Imaging (MPI)
- MUGA Scan
- Stress Echocardiography
- Echocardiography

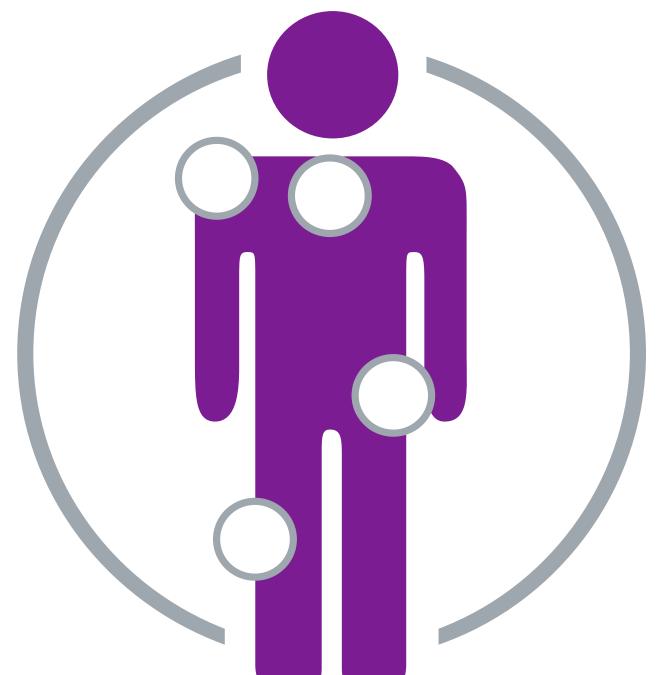

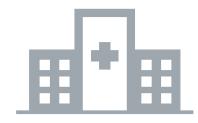

Excluded from the Program
Procedures Performed in the
following Settings:

- Hospital Inpatient
- Observation
- Emergency Room
- Urgent Care
- Surgery Center

\*Please see specific educational documents on RadMD for each Medical Specialty Solutions Program Services.

Beginning June 15, 2024, the services listed below will also require prior authorization. Because these services did not require prior authorization previously, Neighborhood is recommending providers request access to the portal on May 1, 2024, in preparation for this new process.

- Stress Echocardiography
- Echocardiography

# List of CPT Procedure Codes Requiring Prior Authorization

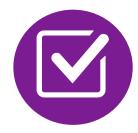

Review Claims/Utilization Review Matrix to determine CPT codes managed by Evolent.

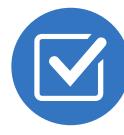

CPT Codes and their Allowable Billable Groupings.

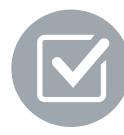

Located on RadMD.com.

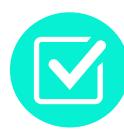

Defer to Neighborhood Health Plan of Rhode Island's Policies for Procedures not on Claims/Utilization Review Matrix.

#### Utilization Review Matrix 2024 Neighborhood Health Plan of Rhode Island

The matrix below contains all of the CPT 4 codes for which National Imaging Associates, Inc. (NIA) manages on behalf of Neighborhood Health Plan of Rhode Island. This matrix is designed to assist in the resolution of claims adjudication and claims questions related to those services authorized by NIA. The "Allowable Billed Groupings" is meant to outline that if a given procedure is authorized, that any one of the listed procedure codes could be submitted on a claim representing that service. This assumes that the member is eligible at the time of the service, that appropriate rebundling rules are applied, that the claim includes an appropriate diagnosis code for the CPT code and that the service is performed within the validity period.

If a family of CPT codes is not listed in this matrix, an exact match is required between the authorized CPT code and the billed CPT code. If the exact match does not occur, the charge should be adjudicated accordingly.

\*Please note: Services rendered in an Emergency Room, Surgery Center or Hospital Inpatient setting are not managed by NIA.

| Authorized CPT Code       | Description                 | Allowable Billed Groupings            |
|---------------------------|-----------------------------|---------------------------------------|
| 70336                     | MRI Temporomandibular Joint | 70336                                 |
| <b>70450</b> <sup>3</sup> | CT Head/Brain               | 70450, 70460, 70470, +0722T           |
| <b>70480</b> <sup>3</sup> | CT Orbit                    | 70480, 70481, 70482, +0722T           |
| 70486 <sup>3</sup>        | CT Maxillofacial/Sinus      | 70486, 70487, 70488, 76380,<br>+0722T |

#### Prior Authorization Process Overview

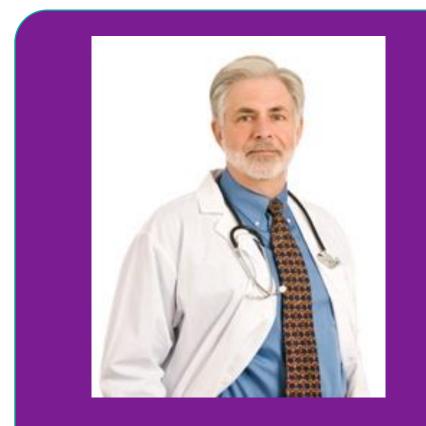

**Ordering Physician is** responsible for obtaining prior authorization.

claims

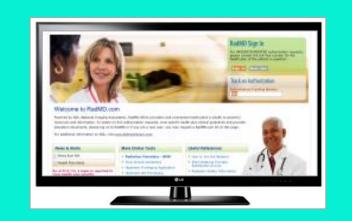

**Submit Requests Online Through** RadMD.com

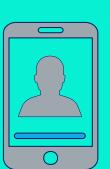

or by Phone

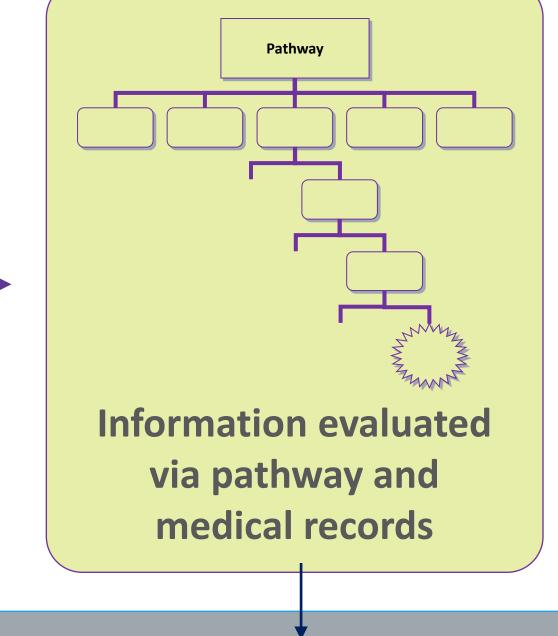

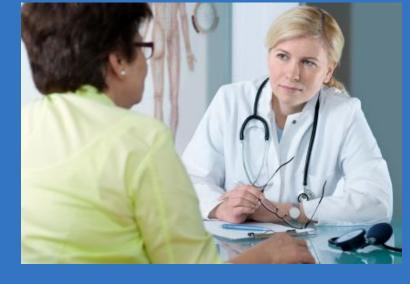

**Rendering Provider Performs Service and** ensures authorization was obtained

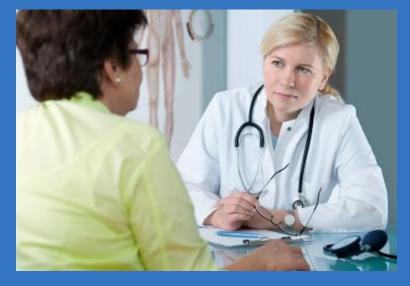

Dr. Virginia Arlington New City, ST 12345 **Service Authorized** 

Recommendation to Rendering Providers: Do not schedule test until authorization is received

#### Evolent's Clinical Foundation & Review

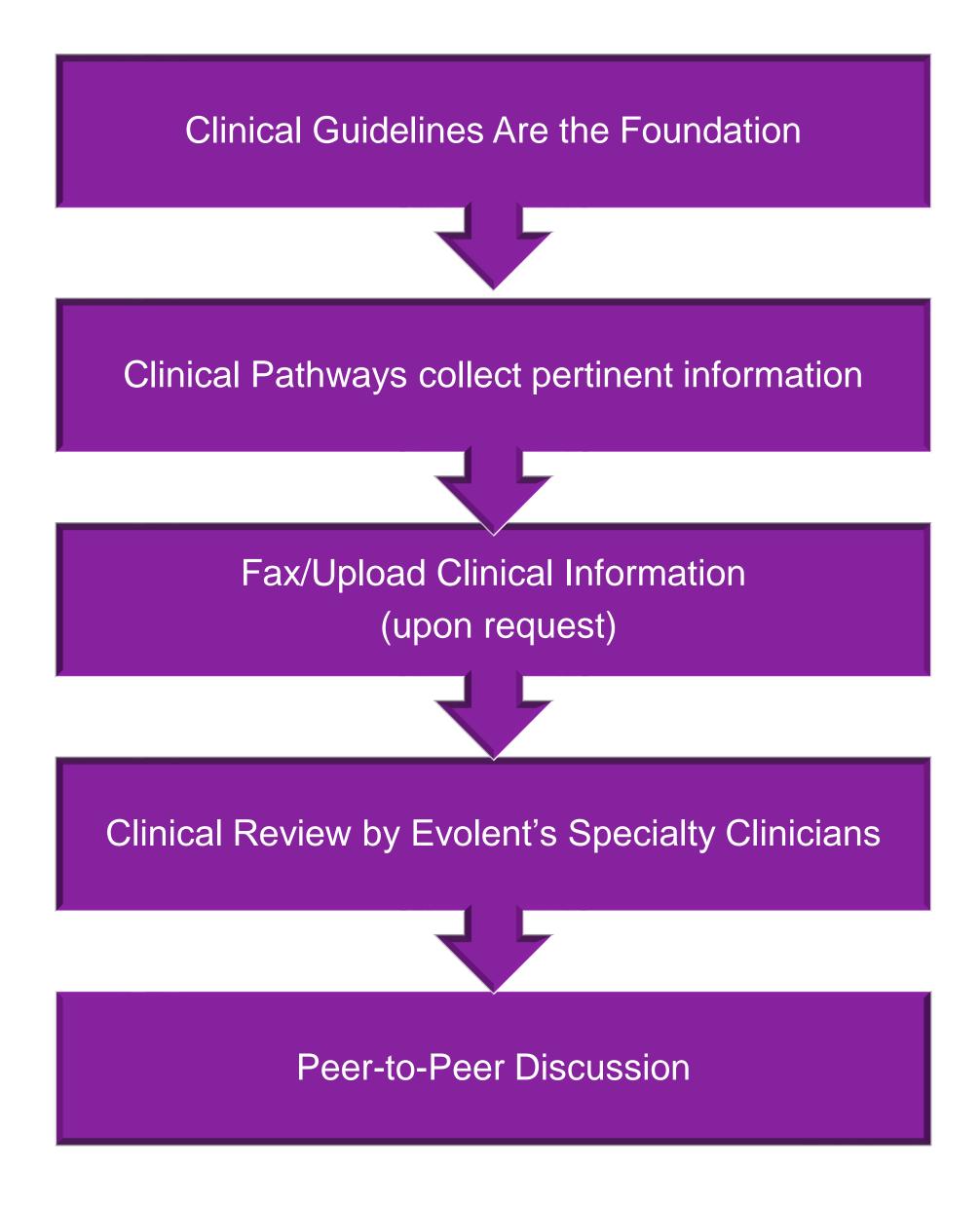

- Clinical guidelines were developed by practicing specialty physicians, through literature reviews and evidenced-based research. Guidelines are reviewed and mutually approved by the Plan and Evolent Medical Officers and clinical experts.
  Clinical Guidelines are available on RadMD.com
- Pathways are a branching structure that changes depending upon the answer to each question.
- The member's clinical information/medical record will be required for validation of clinical criteria before an approval can be made.
- Evolent has a specialized clinical team.
- Peer-to-peer discussions are offered for any request that does not meet medical necessity guidelines.
- Our goal ensure that members are receiving appropriate care.

# Member and Clinical Information Required for Authorization

#### General

 Includes: ordering physician information, member information, rendering provider information, requested examination, etc.

#### Clinical Information

- Includes clinical information that will justify examination, symptoms and their duration, physical exam findings
- Preliminary procedures already completed (e.g., x-rays, CTs, lab work, ultrasound reports, scoped procedures, referrals to specialist, specialist evaluation)
- Reason the study is being requested (e.g., further evaluation, rule out a disorder)

# Clinical Specialty Team Review

# Routing **Fimeliness** Automated

# Clinical Specialization Pods Overseen by a Medical Director Advanced Physical Genetic Radiation Imaging Medicine Testing Oncology Cardiology Pain Management Surgery

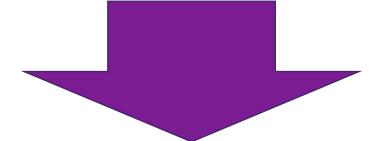

#### **Physician Review Team**

Physician Panel of Board-Certified Physician Specialists with ability to meet any State licensure requirements

Physician clinical reviewers conduct peer reviews on specialty products (cardiology, radiation oncology, interventional pain management, surgery, sleep management and genetic testing)

#### Document Review

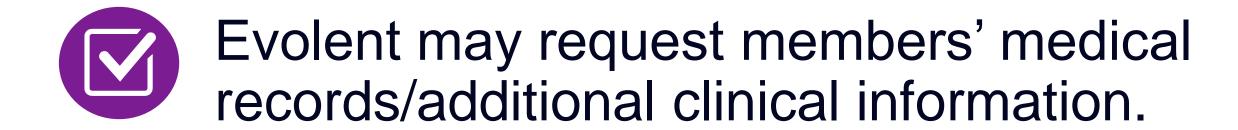

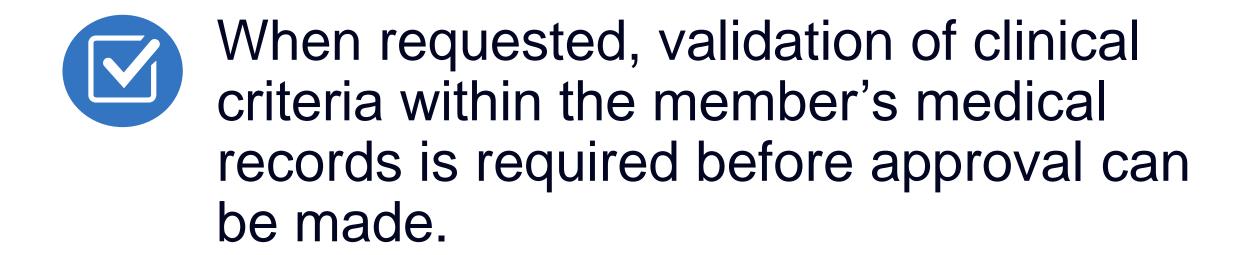

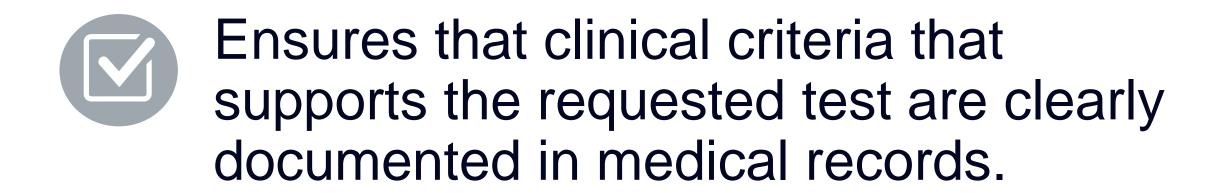

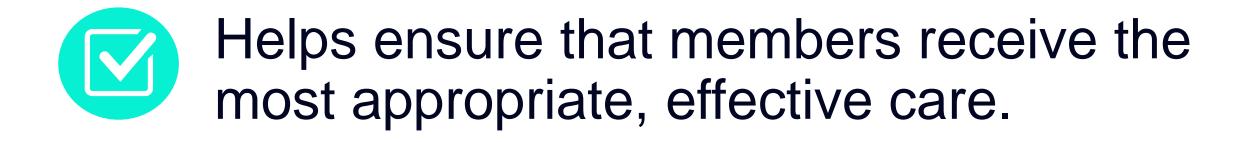

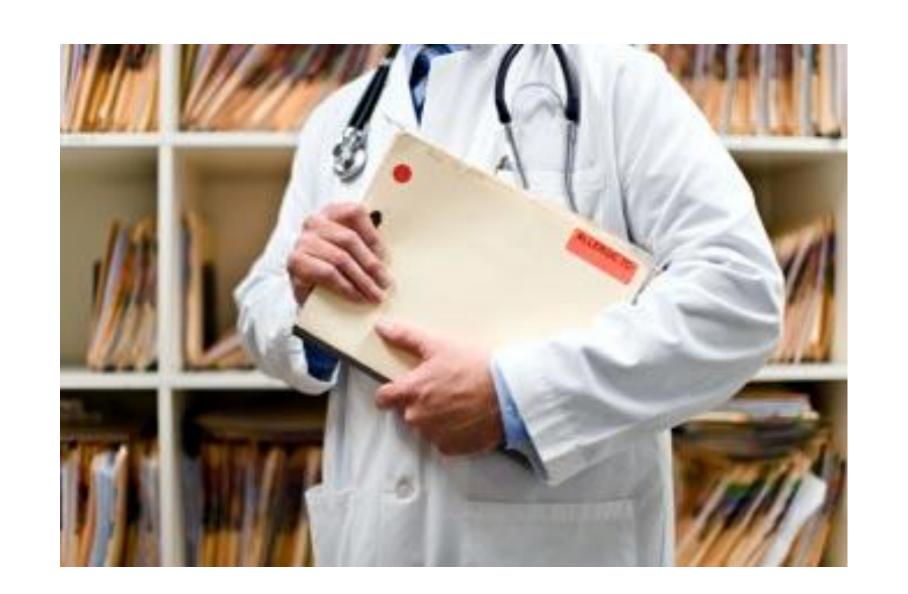

# Evolent to Ordering Physician: Request for Additional Clinical Information

CC TRACKING NUMBER

FAXC

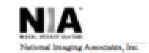

#### ABDOMEN - PELVIS CT PLEASE FAX THIS FORM TO: 1-800-784-6864

Date: TODAY

| ORDERING PHYSICIAN:                                                                                                  | REQ_PROVIDER          |                     |                    |  |  |
|----------------------------------------------------------------------------------------------------|-----------------------|---------------------|--------------------|--|--|
| FAX NUMBER:                                                                                                    | FAX_RECIP_PHONE       | TRACKING<br>NUMBER: | CC_TRACKING_NUMBER |  |  |
| RE:                                                                                                    | Authorization Request | MEMBER ID:          | MEMBER_ID          |  |  |
| PATIENT NAME:                                                                                                    | MEMBER NAME           |                     |                    |  |  |
| HEALTH PLAN:                                                                                                    | HEALTH_PLAN_DESC      |                     |                    |  |  |
| We have received your request for Abdomen - Pelvis CT. As we are unable to approve based on the information provided |                       |                     |                    |  |  |
| to date, please respond to this fax as soon as possible.                                                             |                       |                     |                    |  |  |

Study Requested was: Abdomen - Pelvis CT For documentation ALWAYS PROVIDE:

- The most recent office visit note
- 2. Any office visit note since initial presentation of the complaint/problem requiring imaging
- Any supporting documentation such as diagnostic or imaging reports that corroborate abnormalities
  or the requirement for follow-up imaging

Further specifics and examples are listed below:

FAX QUESTIONS ADDL

aalfaddlfaxquestions

Abdominal pain evaluation:
 Provide details regarding history of abdominal pain (history- onset, trauma mechanism, if relevant, effect on/change w/ bowel or urinary habits, relevant past medical history- bowel disease or surgery, etc;

examination, including pelvic/rectal examinations; diagnostic work-up- submit reports demonstrating abnormalities; prior treatment/consultation, if any).

b) Abnormal finding on examination, imaging or laboratory test: Provide the office visit note(s) or lab/imaging report that documents the abnormality found and any needed explanation of the relevance to the request for abdomen/pelvis CT imaging

c) Suspicion of cancer:

Provide the office visit/consultation notes indicating rationale for suspicion of cancer, along with relevant examination, diagnostic/imaging reports indicating the relevance of an imaging test in further evaluation of a possible malignancy

d) History of cancer

Provide the office visit note describing the current symptoms or issue and the history; report of the biopsy and/or relevant treatment reports that will document the cell type of the cancer and treatment to date.

e) Pre-operative evaluation:

Provide the office visit note/consultation by the surgical specialist indicating the operation planned and indications. It is usually expected that planned pre-operative evaluation will be ordered by the surgeon in conjunction with surgical scheduling so that the two coincide within a four week/30 day period.

f) Post-operative evaluation:

CC\_TRACKING\_NUMBER

FAXC

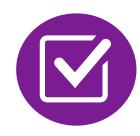

A fax is sent to the provider detailing what clinical information that is needed, along with a Fax Coversheet.

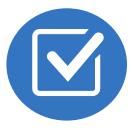

We stress the need to provide the clinical information as quickly as possible so we can make a determination.

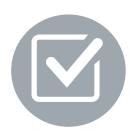

Determination timeframe begins after receipt of clinical information.

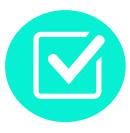

Failure to receive requested clinical information may result in non certification.

# Submitting Additional Clinical Information

- Records may be submitted:
  - Upload to https://www.RadMD.com
  - Fax using that Evolent coversheet
- Location of Fax Coversheets:
  - Can be printed from https://www.RadMD.com
  - Call 1-877-469-7949
- Use the case specific fax coversheets when faxing clinical information to Evolent

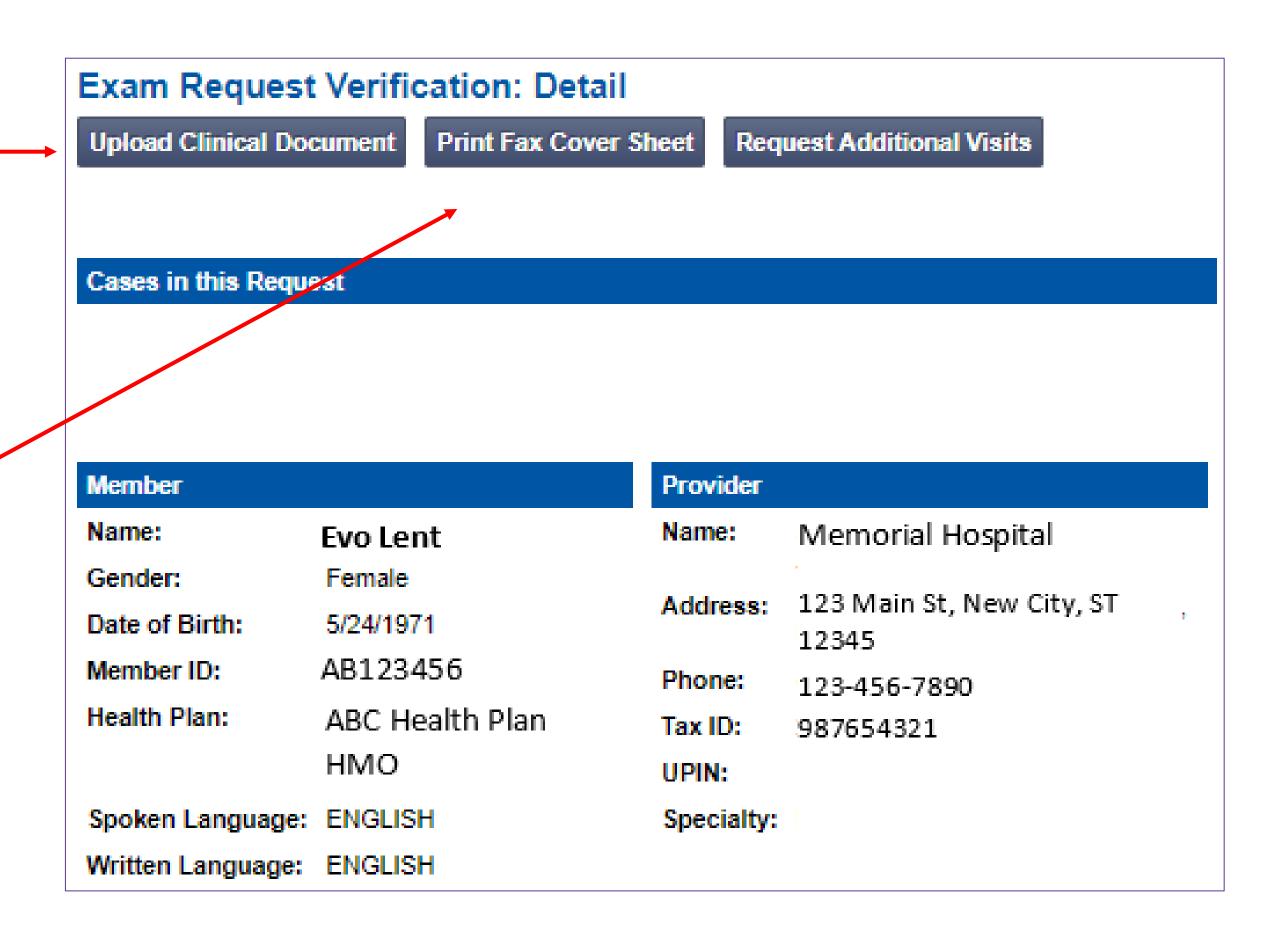

#### Clinical Review Process

#### **Physicians' Office Contacts Evolent for Prior Authorization**

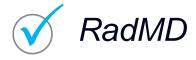

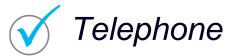

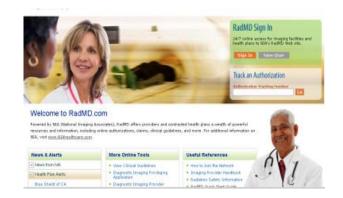

Key Evolent

**Differentiators** 

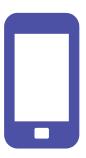

# **Evolent Initial Clinical Specialty Team Review**

- Additional clinical information submitted and reviewed Procedure Approved
- Additional clinical not complete or inconclusive Escalate to Physician Review

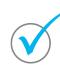

Designated & Specialized Clinical Team interacts with Provider Community.

1

2

System Evaluates Request Based on Information Entered by Physician & Physician Profile

- Clinical information complete Procedure Approved
- Additional clinical information required Pends for clinical validation of medical records

. )

**Evolent Specialty Physician Device:** 

Reviewers
 Evolent Physician approves case <u>without</u> peer-to-peer

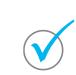

Peer-to-peer outbound attempt made if case is not approvable

- Evolent Physician approves case with peer-to-peer
- Ordering Physician withdraws case during peer-topeer
- Physician denies case based on medical criteria

Generally, the turnaround time for completion of these requests is within two or three business days upon receipt of sufficient clinical information

# Evolent Urgent/Expedited Authorization Process

#### Urgent/Expedited Authorization Process

- If an urgent clinical situation exists (outside of a hospital emergency room) during business hours, please call Evolent immediately.
- The Evolent website <a href="https://www.RadMD.com">https://www.RadMD.com</a> cannot be used for medically urgent or expedited prior authorization requests during business hours. Those requests must be processed by calling the Evolent call center at 1-877-469-7949
- Turnaround time is within 1 Business day not to exceed 72 Calendar Hours.

#### Notification of Determination

#### **Authorization Notification**

- Ordering Provider Fax, Phone
- Member Written
- Validity Period Authorizations are valid for:
  - Validity period is 60 calendar days from date of request.

#### **Denial Notification**

- Ordering Provider Fax, Phone
- Member Written
- Notifications will include an explanation of what services have been denied and the clinical rationale for the denial
- A peer-to-peer discussion can be initiated once the adverse determination has been made.
- A reconsideration/re-review is available with new or additional information.
- Timeframe for reconsideration/re-review is 5 business days after denial.
- In the event of a denial, providers are asked to follow the appeal instructions provided in their denial letter.
- Medicare re-opens are not available.

## Claims and Appeals

# How Claims Should be Submitted

- Rendering providers/Imaging providers should continue to send their claims directly to Neighborhood Health Plan of Rhode Island.
- Providers are strongly encouraged to use EDI claims submission.
- Check on claims status by logging on to the Neighborhood Health Plan of Rhode Island website at https://www.nhpri.org.

#### **Claims Appeals Process**

 Providers should follow the instructions on their nonauthorization letter or Explanation of Payment (EOP) notification.

# Radiation Safety and Awareness

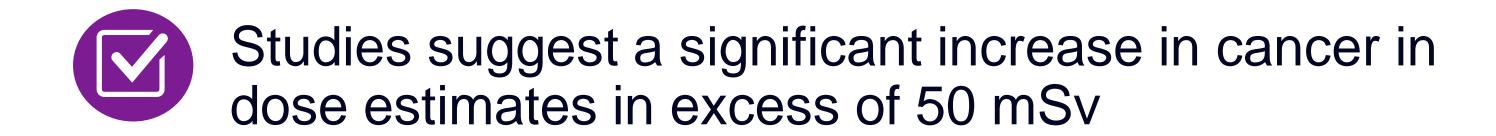

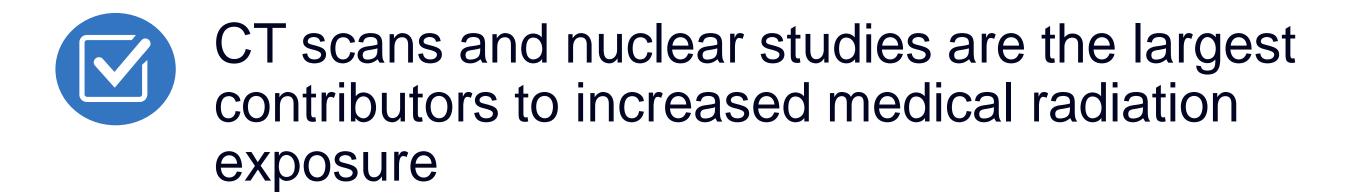

According to the 2019 NCRP Report, a dramatic decrease in average radiation dose per person by as much as 15 – 20% has been demonstrated due to radiation safety and technological advances.

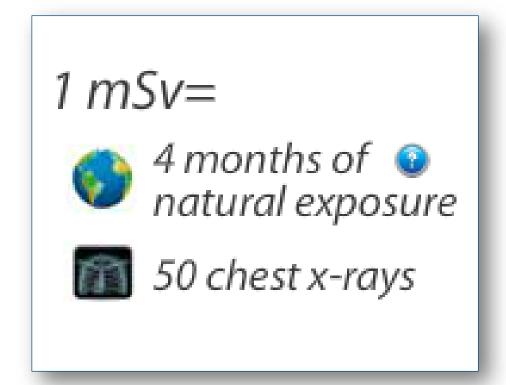

Evolent has developed a Radiation Awareness Program designed to create member and physician awareness of radiation concerns

#### **Provider Tools**

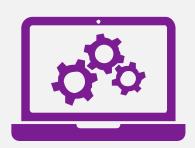

#### **RadMD Website**

RadMD.com

#### **Available**

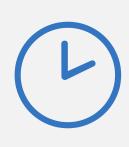

24/7 (except during maintenance, performed every third Thursday of the month from 9 pm – midnight PT)

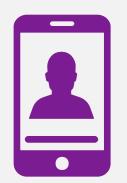

#### **Toll-Free Number**

1-877-469-7949

#### **Available**

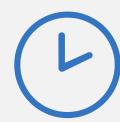

Monday - Friday 8:00 AM - 8:00 PM ET

- Request Authorization
- View Authorization Status
- View and manage Authorization
   Requests with other users
- Upload Additional Clinical Information
- View Requests for additional Information and Determination Letters
- View Clinical Guidelines
- View Frequently Asked Questions (FAQs)
- View Other Educational Documents

Interactive Voice Response (IVR)
 System for authorization tracking

#### Evolent's Website

www.RadMD.com

#### RadMD Functionality varies by user:

- Ordering Provider's Office View and submit requests for authorization.
- Rendering Provider Views approved, pended and in review authorizations for their facility. Ability to submit outpatient imaging requests on behalf of ordering provider.

# Online Tools Accessed through www.RadMD.com:

- Evolent's Clinical Guidelines
- Frequently Asked Questions
- Quick Reference Guides
- Checklist
- RadMD Quick Start Guide
- Claims/Utilization Matrices

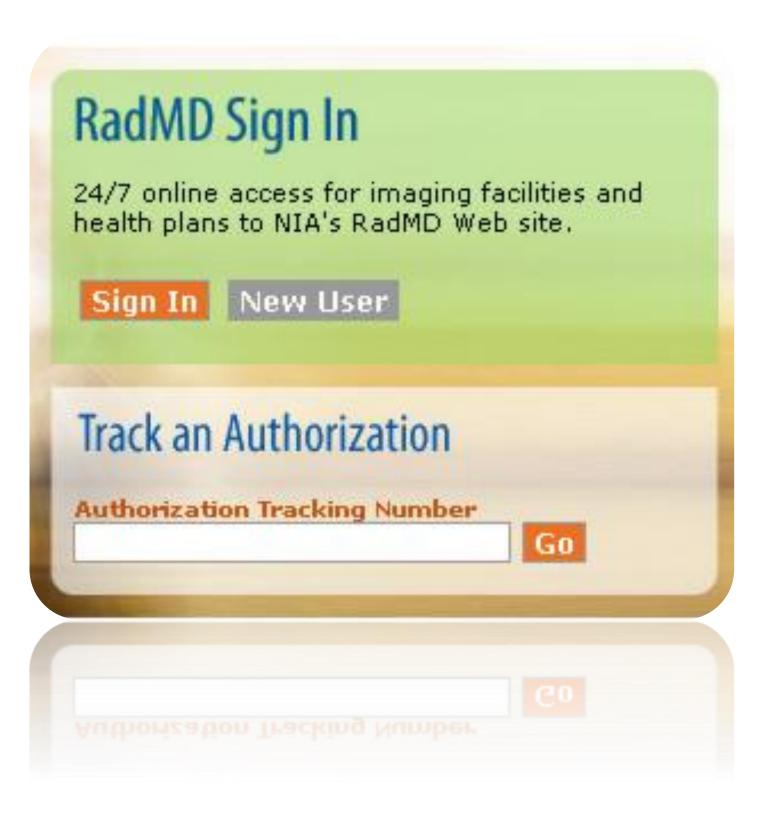

# Registering on RadMD.com To Initiate Authorizations

Everyone in your organization is required to have their own separate username and password due to HIPAA regulations.

#### **STEPS:**

- 1. Click the "New User" button on the right side of the home page.
- 2. Select "Physician's office that orders procedures"
- 3. Fill out the application and click the "Submit" button.
  - You must include your e-mail address in order for our Webmaster to respond to you with your Evolent-approved username and password.

NOTE: On subsequent visits to the site, click the "Sign In" button to proceed.

NOTE: On subsequent visits to the site, click the "Sign In" button to proceed.

Offices that will be both ordering and rendering should request ordering provider access, this will allow your office to request authorizations on RadMD and see the status of those authorization requests.

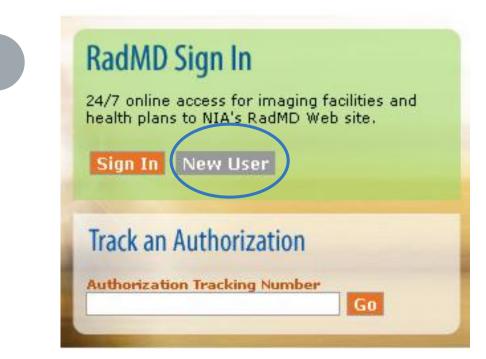

-- Please Select an Appropriate Description --

Physician's office that orders procedures

Facility/office where procedures are performed

Health Insurance company

Cancer Treatment Facility or Hospital that performs radiation oncology procedures
Physicians office that prescribes radiation oncology procedures
Physical Medicine Practitioner (PT, OT, ST, Chiro, etc.)

Application for a New Account
Please fill out this form only for yourself. Shared accounts are not allowed.
In order for your account to be activated, you must be able to receive emails from RadMDSupport@magellanhealth.com. Please check with your email administrator to ensure that emails from RadMDSupport@magellanhealth.com. Please check with your email administrator to ensure that emails from RadMDSupport@magellanhealth.com. Please check with your email administrator to ensure that emails from RadMDSupport@magellanhealth.com. Please check with your email administrator to ensure that emails from RadMDSupport@magellanhealth.com. Please check with your email administrator to ensure that emails from RadMDSupport@magellanhealth.com. Please check with your email administrator to ensure that emails from RadMDSupport@magellanhealth.com. Please check with your email administrator to ensure that emails from RadMDSupport@magellanhealth.com. Please check with your email administrator to ensure that emails from RadMDSupport@magellanhealth.com. Please check with your email administrator to ensure that emails from RadMDSupport@magellanhealth.com. Please check with your email administrator to ensure that emails from RadMDSupport@magellanhealth.com. Please check with your email administrator to ensure that emails from RadMDSupport@magellanhealth.com. Please check with your email administrator to ensure that emails from RadMDSupport@magellanhealth.com. Please check with your email administrator to ensure that emails from RadMDSupport@magellanhealth.com. Please check with your email administrator to ensure that emails from RadMDSupport@magellanhealth.com. Please check with your email administrator to ensure that emails from RadMDSupport@magellanhealth.com. Please check with your email administrator to ensure that emails from RadMDSupport@magellanhealth.com. Please check with your email administrator to ensure that emails from RadMDSupport@magellanhealth.com. Please check with your support.com.

New Account User Information

Vour

# Allows Users the ability to view all approved, pended and in review authorizations for facility

#### **IMPORTANT**

- Everyone in your organization is required to have their own separate username and password due to HIPAA regulations.
- Designate an "Administrator" for the facility who manages the access for the entire facility.

#### **STEPS:**

- 1. Click the "New User" button on the right side of the home page.
- 2. Select "Facility/office where procedures are performed"
- 3. Fill out the application and click the "Submit" button.
  - You must include your e-mail address in order for our Webmaster to respond to you with your Evolentapproved username and password.
- 4. New users will be granted immediate access.

NOTE: On subsequent visits to the site, click the "Sign In" button to proceed.

If you have multiple staff members entering authorizations and you want each person to be able to see all approved, pended and in review authorizations, they will need to register for a rendering username and password. Each user will need to complete an application on RadMD. This will allow users to see all approved, pended and in review authorizations under your Tax ID Number. Rendering access will also allow facility to submit outpatient imaging requests on behalf of ordering provider.

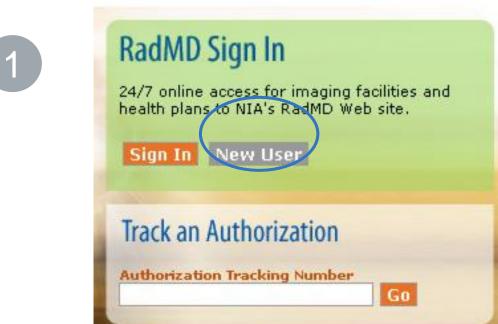

-- Please Select an Appropriate Description -Physician's office that orders procedures

Facility/office where procedures are performed

Health Insurance company
Cancer Treatment Facility or Hospital that performs radiation oncology procedures
Physicians office that prescribes radiation oncology procedures
Physical Medicine Practitioner (PT, OT, ST, Chiro, etc.)

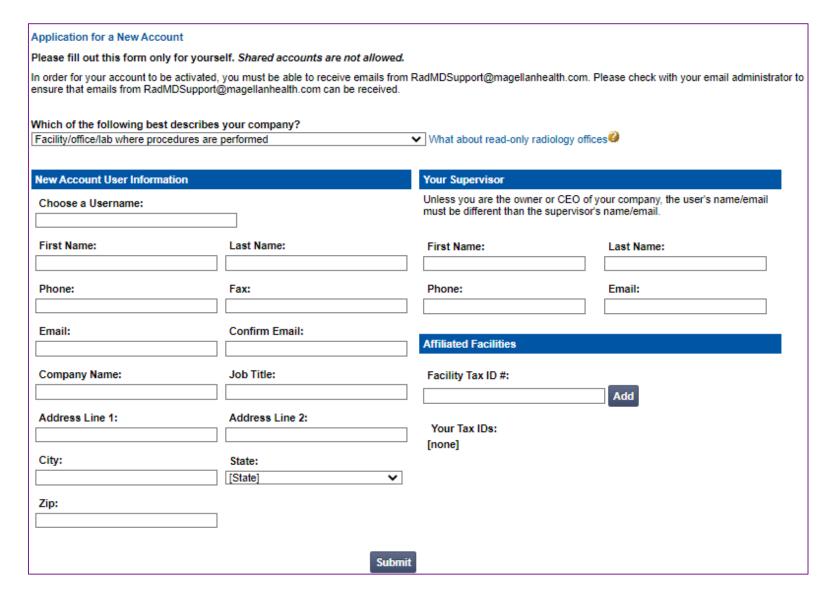

#### RadMD Enhancements

Evolent offers a **Shared Access** feature on our <u>RadMD.com</u> website. Shared Access allows ordering providers to view authorization requests initiated by other RadMD users within their practice.

|                                                                                  |                                   | Provider Resources | User ▼ |
|----------------------------------------------------------------------------------|-----------------------------------|--------------------|--------|
| Request                                                                          | Resources and Tools               |                    |        |
| Exam or specialty procedure<br>(including Cardiac, Ultrasound, Sleep Assessment) | Shared Access Clinical Guidelines |                    |        |
| Physical Medicine Initiate a Subsequent Request                                  | Request access to Tax ID          |                    |        |
| Radiation Treatment Plan                                                         | News and Updates                  |                    |        |
| Pain Management or Minimally Invasive Procedure                                  |                                   |                    |        |
| Spine Surgery or Orthopedic Surgery                                              |                                   |                    |        |
| Genetic Testing                                                                  |                                   |                    |        |
|                                                                                  |                                   |                    |        |
|                                                                                  | Login As Username:                | Login              |        |
| Request Status                                                                   |                                   |                    |        |
| Search for Request                                                               | Tracking Number:                  | Search             |        |
| View All My Requests                                                             | Forgot Tracking                   | Number?            |        |

If practice staff is unavailable for a period of time, access can be shared with other users in the practice. They will be able to view and manage the authorization requests initiated on <a href="RadMD.com">RadMD.com</a>, allowing them to communicate with members and facilitate treatment.

#### When to Contact Evolent

#### Providers:

| Initiating or checking |
|------------------------|
| the status of an       |
| authorization request  |
|                        |

Initiating a Peerto-Peer Consultation

Provider Service Line

Provider Education requests or questions specific to Evolent

- Website, <a href="https://www.RadMD.com">https://www.RadMD.com</a>
- Toll-free number 1-877-469-7949
- Interactive Voice Response (IVR) System

Call 1-877-469-7949

- RadMDSupport@evolent.com
- Call 1-800-327-0641

Leta Genasci

 Provider Relations Manager
 314-387-5518
 Igenasci@evolent.com

# RadMD Demonstration

# Confidentiality Statement

The information presented in this presentation is confidential and expected to be used solely in support of the delivery of services to Neighborhood Health Plan of Rhode Island members. By receipt of this presentation, each recipient agrees that the information contained herein will be kept confidential and that the information will not be photocopied, reproduced, or distributed to or disclosed to others at any time without the prior written consent of Neighborhood Health Plan of Rhode Island and Evolent.

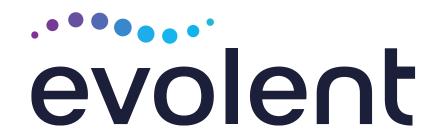

# Thanks!